## **Roteiro do experimento "Modos Normais" – Parte II**

## **A) Introdução ao experimento**

Nesta segunda parte da análise, vamos ajustar os parâmetros da soma de modos normais aos valores das posições encontradas de um dos carrinhos e ver se conseguimos prever o movimento do outro.

## **B) Procedimento de ajuste**

B1. Vamos fazer a hipótese de que o movimento do carrinho 1 pode ser descrito pela função:

$$
x_1(t) = A \cos(\omega_1 t - \phi_1) + B \cos(\omega_2 t - \phi_2) + x_{10}
$$
 (1)

e o movimento do carrinho 2 por:

$$
x_2(t) = A \cos(\omega_1 t - \phi_1) - B \cos(\omega_2 t - \phi_2) + x_{20}
$$
 (2)

em que  $\omega_1$  e  $\omega_2$  são, respectivamente, as frequências alta e baixa encontradas na Parte I da análise. Perceba que os quadros começam no instante *t =* 0 s, que é o momento em que o sistema é liberado para oscilar e, portanto, a velocidade inicial é zero, de modo que as duas fases serão zero,  $\phi_1 = \phi_2 = 0$ . Como as posições  $x_1$ e  $x_2$  foram medidas em um sistema de referência que não tem origem na posição de equilíbrio dos carrinhos, incluímos nas fórmulas (1) e (2) as constantes  $x_{10}$  e  $x_{20}$ , que são exatamente essas posições de equilíbrio.

B2. A fim de encontrarmos as constantes  $A, B, x_{10}$ , usaremos o Método dos Mínimos Quadrados (MMQ), veja o guia correspondente.

Selecionando o carrinho 1 para ajustar os parâmetros, temos três constantes a estimar, na função (usando a notação do guia do MMQ):

$$
y(t) = a_0 f(t) + b_0 g(t) + c_0 h(t)
$$
 (3)

Se compararmos a equação (3) com a equação (1), de modo que  $y(t)$  corresponda à posição do carrinho 1 no instante *t*, identificamos:  $f(t) = \cos(\omega_1 t)$ ,  $g(t) = \cos(\omega_2 t)$ ,  $h(t) = 1, a_0 = A, b_0 = B$  e  $c_0 = x_{10}$ .

Os valores que serão encontrados por meio do MMQ são estimativas dos valores que queremos encontrar, que chamaremos  $\hat{a}$ ,  $\hat{b}$  e  $\hat{c}$ . Logo, a posição estimada será

$$
\hat{y}(t) = \hat{a}\cos(\omega_1 t) + \hat{b}\cos(\omega_2 t) + \hat{c}
$$
\n(4)

Agora que identificamos os parâmetros e a minimizar, montamos o seguinte sistema linear de equações:

$$
\begin{pmatrix}\n\frac{\sum y_i f(t_i)}{\sigma_i^2} \\
\frac{\sum y_i g(t_i)}{\sigma_i^2} \\
\frac{\sum y_i h(t_i)}{\sigma_i^2}\n\end{pmatrix} = \begin{pmatrix}\n\frac{\sum (f(t_i))^2}{\sigma_i^2} & \frac{\sum f(t_i) g(t_i)}{\sigma_i^2} & \frac{\sum f(t_i) h(t_i)}{\sigma_i^2} \\
\frac{\sum f(t_i) g(t_i)}{\sigma_i^2} & \frac{\sum (g(t_i))^2}{\sigma_i^2} & \frac{\sum g(t_i) h(t_i)}{\sigma_i^2} \\
\frac{\sum f(t_i) h(t_i)}{\sigma_i^2} & \frac{\sum g(t_i) h(t_i)}{\sigma_i^2} & \frac{\sum (h(t_i))^2}{\sigma_i^2}\n\end{pmatrix} \begin{pmatrix}\n\hat{a} \\
\hat{b} \\
\hat{c}\n\end{pmatrix}
$$
\n(5)

Chamaremos as matrizes acima de  $D$ ,  $M$  e  $A$ , respectivamente. Assim, teremos que a equação (5) pode ser escrita na forma compacta:

$$
D = MA \tag{6}
$$

Resolvendo o sistema linear a fim de encontrar a matriz A, obtemos

$$
A = VD
$$
 (7)  

$$
V = M^{-1}.
$$

em que

B3. O procedimento para inverter e multiplicar matrizes é muito facilitado pela aplicação das funções do Excel. Monte sua matriz  $M$  (3  $\times$  3), selecione células vazias com a mesma quantidade de linhas e colunas que a matriz que deseja inverter, no nosso caso, 3 linhas e 3 colunas, como mostra a Figura 1 abaixo.

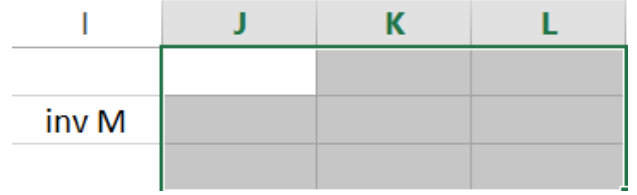

*Figura 1: Demonstração de como selecionar as células para inverter matrizes no Excel.*

Use a função "=Matriz.Inversa()", selecionando a matriz  $3 \times 3$  que deseja inverter. Após selecionar a matriz, aperte (simultaneamente) os botões: Ctrl+Shift+Enter, somente assim a matriz inteira será invertida. No jargão dessa planilha, as fórmulas de matriz são chamadas "fórmulas Ctrl+Shift+Enter" por causa dessa combinação curiosa de teclas de controle que você deve pressionar para fazer o cálculo,

B4. Para multiplicar as duas matrizes e obter a matriz *A*, selecione as células que serão o resultado da multiplicação, nesse caso, uma matriz  $3 \times 1$ , parecido com a figura 1, mas com uma única coluna selecionada. Escreva a fórmula "=Matriz.Mult()" e note que ela precisa de dois parâmetros. Depois de incluir o primeiro parâmetro, que deve ser a matriz inversa *V*, aperte ; para que seja possível inserir o segundo parâmetro, que é a matriz *D*. Aperte Ctrl+Shift+Enter para realizar a operação.

Como foi mencionado anteriormente, os valores encontrados são estimativas dos valores  $\hat{a}$ ,  $\hat{b}$  e  $\hat{c}$  que estamos procurando. Suas incertezas são dadas por:

$$
\sigma_{\hat{a}} = \sqrt{\nu_{11}} \tag{8}
$$

$$
\sigma_{\hat{b}} = \sqrt{\nu_{22}} \tag{9}
$$

$$
\sigma_{\hat{c}} = \sqrt{\nu_{33}} \tag{10}
$$

B5. Os parâmetros devem ser ajustados aos dados de posição de um carrinho,  $x_1(t)$ , e usados para determinar a posição do outro, calculando  $x_{20}$  a partir de  $x_{10}$  a partir da separação entre os dois carrinhos na posição de equilíbrio,  $\tilde{d} = x_{20} - x_{10}$ , correspondente ao valor medido no experimento que gerou a sua situação. Uma sugestão é usar as abas do Excel para separar os dados das posições de cada carrinho, ou seja, a primeira aba terá os instantes de tempo e as posições do carrinho da esquerda e a segunda aba terá os instantes de tempo e as posições do carrinho da direita. Com isso, você pode ajustar os parâmetros ao movimento de um carrinho e referir-se a eles na outra aba, com as fórmulas necessárias para fazer o gráfico do movimento do outro carrinho.

B6. Monte uma tabela contendo o tempo, as posições dos carrinhos medidas nos quadros e a posição obtida com a função (4) usando os parâmetros ajustados.

B7. Faça um gráfico da tabela do item anterior, comparando experiência e o modelo baseado nos modos normais.

## **C) Procedimento de elaboração do relatório**

C1. *Introdução:* apresente, com suas próprias palavras, uma introdução resumida contendo aspectos teóricos, formulações usadas e informações que achar relevante, assim como os objetivos do experimento.

C2. *Descrição do experimento*: descreva o arranjo experimental de forma sucinta com suas próprias palavras, não deixando de mencionar os principais dispositivos e componentes empregados, assim como suas características.

C3. *Análise de dados e resultados obtidos*: apresente a tabela pedida no item **B6** e o gráfico pedido no item **B7**.

C4. *Conclusão:* volte para a introdução e atente para o objetivo do experimento. Escreva a conclusão se perguntando: "A experiência conseguiu atendê-lo? Por quê?".